### **KIV/MKZ** Cvičení 6, 2015 L. Pešička

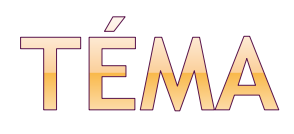

#### databáze

- **vytvoření databáze**
- přidávání záznamů
- přístup k záznamům (cursor)

### ● práce s kontakty

získání komplexních informací o kontaktech

## DATABÁZE (CV6\_SQL.ZIP)

#### EventDataSQLHelper.java

- rozšiřuje **SQLiteOpenHelper**
- **konstruktor jméno databáze, verze**
- **onCreate** vytvoření tabulek
- **· onUpgrade** změna struktury (alter table)

#### SQLDemo.java

- přístup k databázi (.getWriteableDatabase())
- vložení dat (ContentValues)
- čtení dat (cursor)
- zobrazení dat (průchod cursorem)

### DATABÁZE - VLOŽENÍ DAT

private void **addEvent**(String title) {

SQLiteDatabase db = eventsData.getWritableDatabase();

 ContentValues values = new ContentValues(); values.put(EventDataSQLHelper.TIME, System.currentTimeMillis()); values.put(EventDataSQLHelper.TITLE, title);

db.insert(EventDataSQLHelper.TABLE, null, values);

# DATABÁZE - ZÍSKÁNÍ CURSORU

private Cursor **getEvents**() {

SQLiteDatabase db = eventsData.getReadableDatabase();

 Cursor cursor = db.query(EventDataSQLHelper.TABLE, null, null, null, null, null, null);

 startManagingCursor(cursor); return cursor;

}

# DATABÁZE – ČTENÍ ZÁZNAMŮ

private void **showEvents**(Cursor cursor) {

```
 StringBuilder ret = new StringBuilder("Saved Events:\n\n");
  while (cursor.moveToNext()) {
   long id = cursor.getLong(0); long time = cursor.getLong(1);
    String title = cursor.getString(2);
   ret.append(id + ": " + time + ": " + title + "\n");
}
  output.setText(ret);
```
}

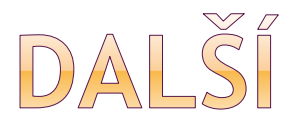

**Převod milisekund na datum:**

String datum = (String) DateFormat.format("dd/MM/yyyy hh:mm:ss", time);

**Stáhnutí databáze do PC:** Perspektiva DDMS – File explorer /data/data/app\_id/databases/events.db

**SQLite browser:**

<http://sqlitebrowser.org/> struktura databáze dotazy nad databází

### PRÁCE S KONTAKTY (CV6\_KONTAKTY.ZIP)

- MainActivity.java nejdůležitější
- <uses-permission android:name= "android.permission.READ\_CONTACTS" />

#### **queryAllRawContacts**

- seznam kontaktů
- každý má unikátní id
- info, zda není daný kontakt smazaný
- **RawContacts.CONTENT URI**
- **· indexy sloupců**
- **i** iterace přes kurzor

## PRÁCE S KONTAKTY

#### **queryDetailsForContactSpinnerEntry**

- máme id kontaktu
- chceme získat jméno a fotku
- Contacts.CONTENT\_URI
- dotaz na parametr id

### PRÁCE S KONTAKTY

#### ● queryContactBitmap

- **Data.CONTENT\_URI**
- z BLOBu pole bytů photo.getBlob(...)
- převést pole bytů na fotku

#### ● queryAllPhoneNumbersForContact

typ telefonu (work, home) , číslo

#### queryAllEmailAddressForContact

typ e-mailu (pracovní, domácí), e-mail

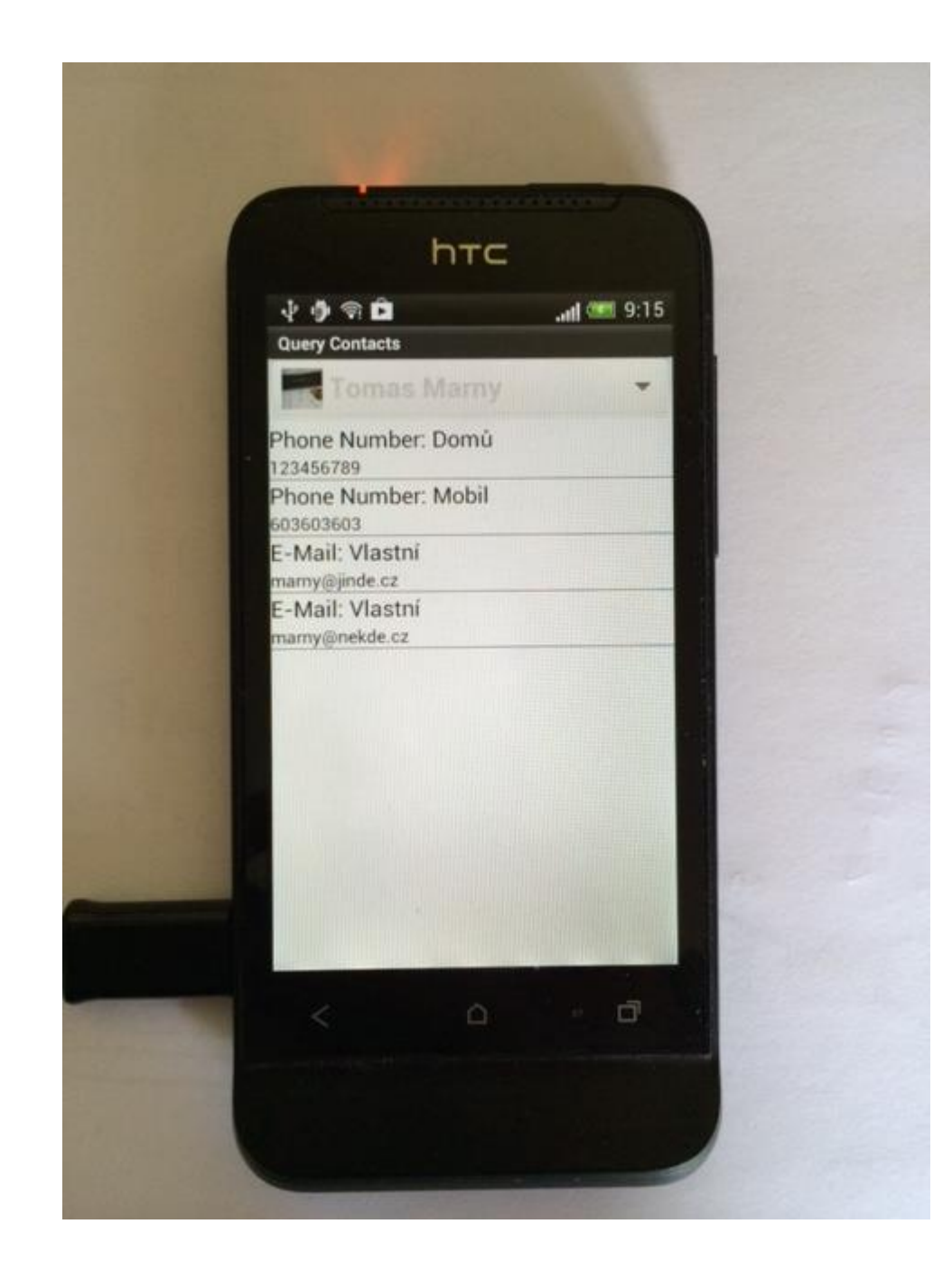

#### ukázka kontaktu

fotka, jméno

více tel. čísel více e-mailů

DATABÁZE KONTAKTŮ

- o emulátor
- rootovaný telefon

adb pull /data/data/com.android.providers.contacts/ databases/contacts2.db

### PŘÍKLAD PRÁCE S KONTAKTY

 [http://www.root.cz/clanky/android-v](http://www.root.cz/clanky/android-v-prikladech-prace-s-kontakty/)[prikladech-prace-s-kontakty/](http://www.root.cz/clanky/android-v-prikladech-prace-s-kontakty/)

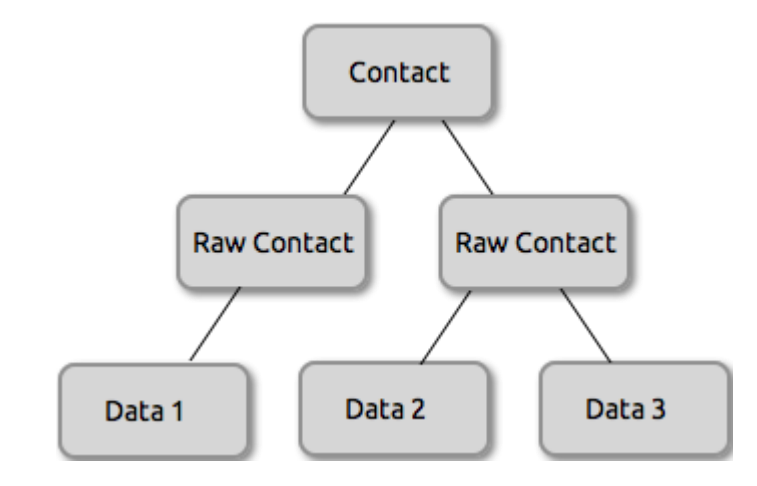